# **DeviceNet Slave Device CAN-2024D User Manual Version 1.2, Jan. 2024**

### **Warranty**

Without contrived damage, all products manufactured by ICP DAS are warranted in one year from the date of delivery to customers.

### **Warning**

ICP DAS revises the manual at any time without notice. However, no responsibility is taken by ICP DAS unless infringement act imperils to patents of the third parties.

### **Copyright**

Copyright © 2024 is reserved by ICP DAS.

### **Trademark**

The brand name ICP DAS as a trademark is registered, and can be used by other authorized companies.

### **Contents**

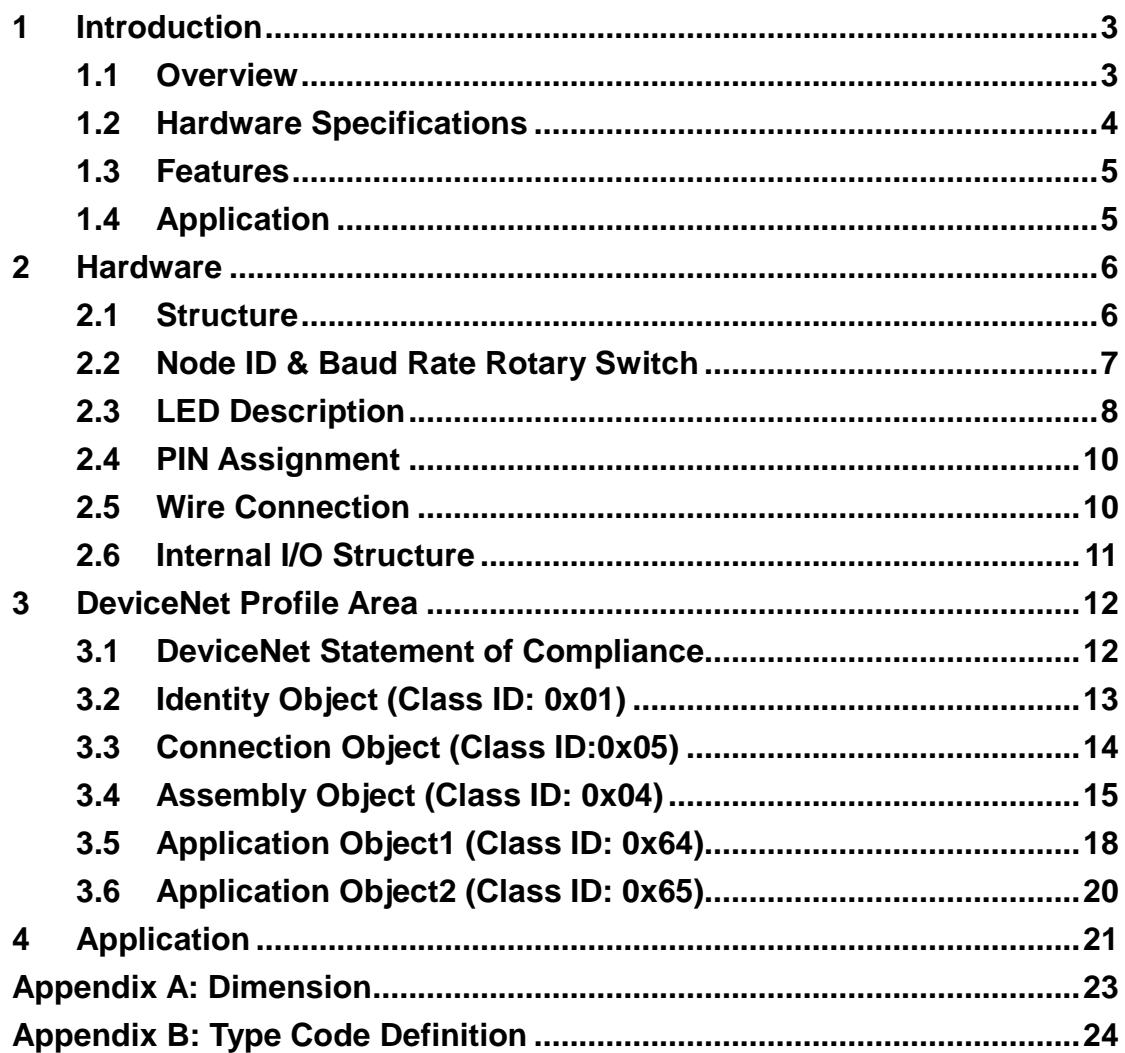

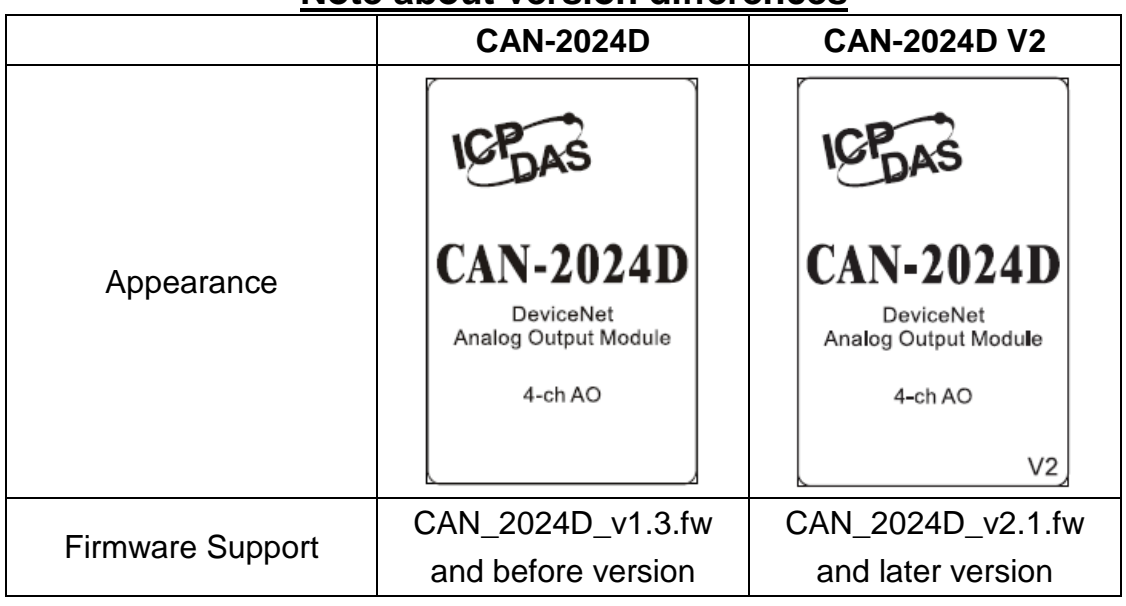

### Note about version differences

# <span id="page-2-0"></span>**1 Introduction**

### <span id="page-2-1"></span>**1.1 Overview**

DeviceNet is one kind of the network protocols based on the CAN bus and mainly used for the embedded network of the machine control, such as industrial machine control , aircraft engines monitoring, factory automation, medical equipment control, remote data acquisition, environmental monitoring, and packaging machines control, etc.

The CAN-2024D follows DeviceNet specification Volume I/II, Release 2.0. You can access the analog output status and set the configuration via DeviceNet EDS file. This module has 4-channel 14-bit voltage or current output. It can be applied to various applications. By the DeviceNet masters of ICP DAS, you can quickly build a DeviceNet network to approach your requirements.

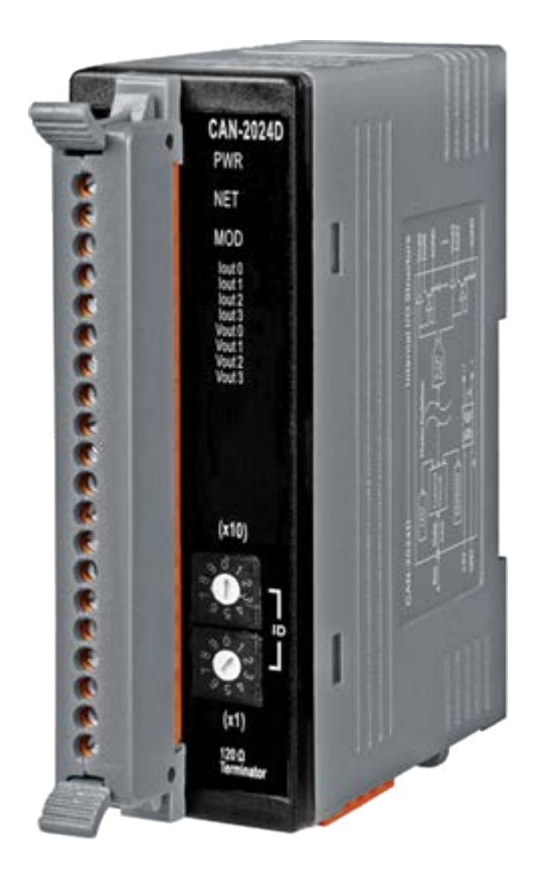

### <span id="page-3-0"></span>**1.2 Hardware Specifications**

### **Analog Output:**

- Output Channels: 4
- Output Type: 0~ 5 V, +/- 5 V, 0~ 10 V, +/- 10 V, 0 ~ 20 mA, 4 ~ 20 mA
- **Resolution: 14-bit**
- Accuracy: Voltage: +/- 0.1% FSR; Current: +/- 0.2% FSR
- Zero Drift: Voltage: +/-30μV/°C ; Current: +/-0.2μV/°C
- Span Drift: +/-20ppm/°C
- Voltage Output Capability: 10V@5mA
- Max Current Load Resistance: External +24 V : 1050 Ohms
- Power-on and Safe Value: Yes
- 4KV ESD Protection: Yes, Contact for each terminal.
- Intra-module Isolation, Field to Logic:  $3000 V<sub>DC</sub>$

### **Others:**

- DeviceNet Status: 3 LEDs for PWR / NET / MOD.
- Terminator Resister: 1 LED as terminator resister indicators
- AO LED: 8 LEDs as analog output indicators.
- Power Supply: Unregulated  $+10 \sim +30$  V<sub>DC</sub>.
- Power Consumption: 2 W.
- Operating Temperature:  $-25 \sim 75$  °C.
- **•** Storage Temperature: -30 ~ 80  $°C$ .
- Humidity: 10 to 90% RH, Non-condensing.
- Dimensions: 32.3 mm x 99 mm x 77.5 mm (W x L x H) [Detail.](#page-22-0)

### <span id="page-4-0"></span>**1.3 Features**

- DeviceNet general I/O slave devices.
- Comply with DeviceNet specification Volume I, Release 2.0 & Volume II, Release 2.0, Errata 5
- Group 2 Only Server (non UCMM-capable)
- Support Predefined Master/Slave Connection Set
- Connection supported:
	- 1 connection for Explicit Messaging
	- 1 connection for Polled I/O
	- 1 connection for Bit-Strobe I/O connection
- Support DeviceNet heartbeat and shutdown messages
- **Provide EDS file for standard DeviceNet master interface.**
- NET, MOD and PWR Led indictors

# <span id="page-4-1"></span>**1.4 Application**

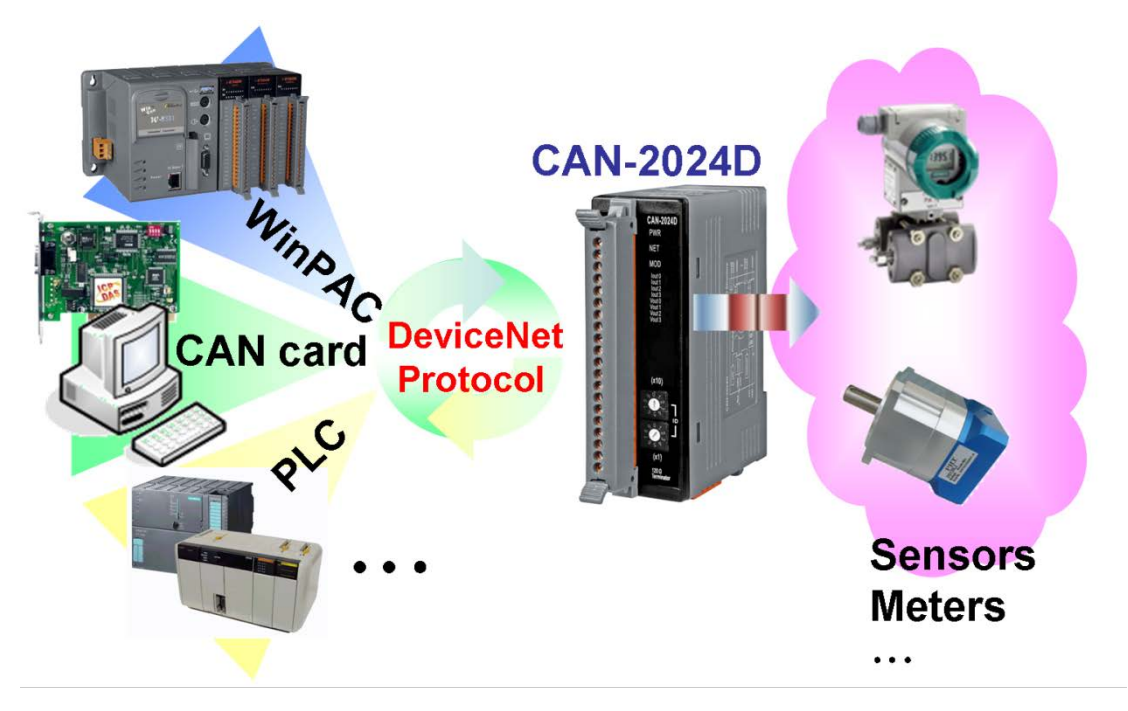

# <span id="page-5-0"></span>**2 Hardware**

# <span id="page-5-1"></span>**2.1 Structure**

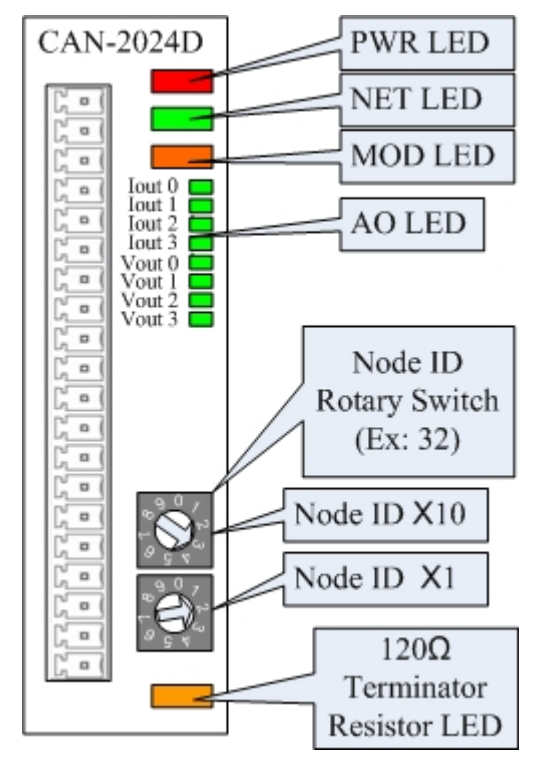

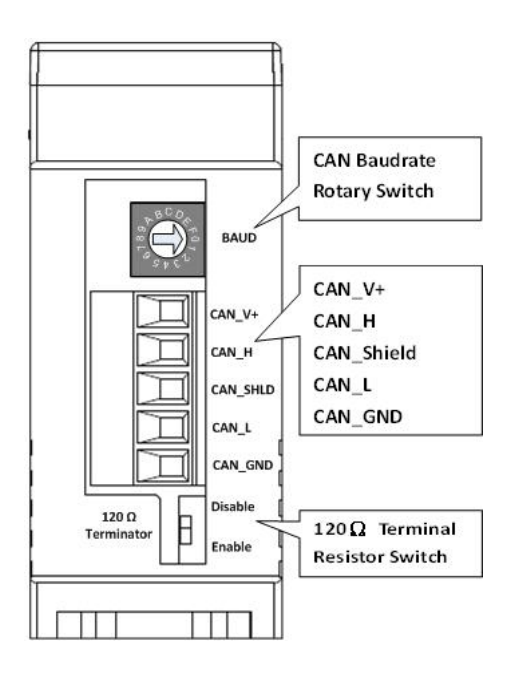

**(Top View) (Bottom View)**

### <span id="page-6-0"></span>**2.2 Node ID & Baud Rate Rotary Switch**

The rotary switches of node ID configure the node ID of CAN-2024D module. These two switches are numbers in base ten for the node ID. The node ID value of the following picture is 32.

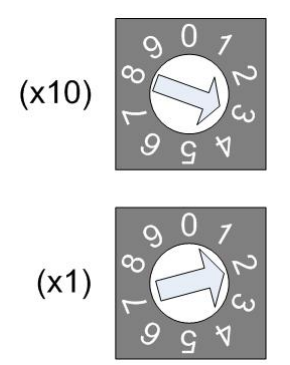

**Node ID rotary switch**

The rotary switch about baud rate configuration handles the CAN baud rate of CAN-2024D module. The relationship between the rotary switch value and the practical baud rate is presented in the following table.

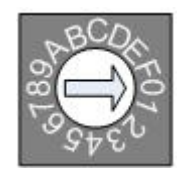

**Baud rate rotary switch**

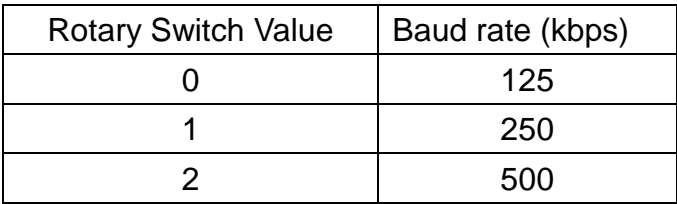

### <span id="page-7-0"></span>**2.3 LED Description**

### **PWR LED**

The CAN-2024D needs the power of 10  $\sim$  30 V<sub>DC</sub>. Under a normal connection, a good power supply and a correct voltage selection, as the unit is turned on, the LED will light up in red.

### **NET LED**

The NET LED indicates the current status of the DeviceNet communication link.

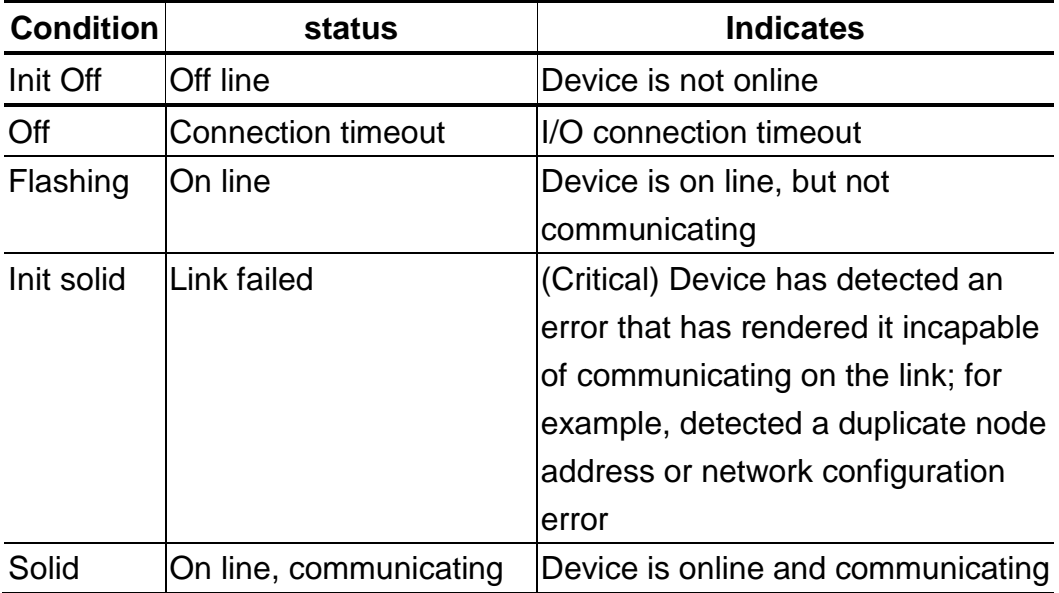

### **MOD LED**

This LED provides the devices status. It indicates whether or not the device is operating properly.

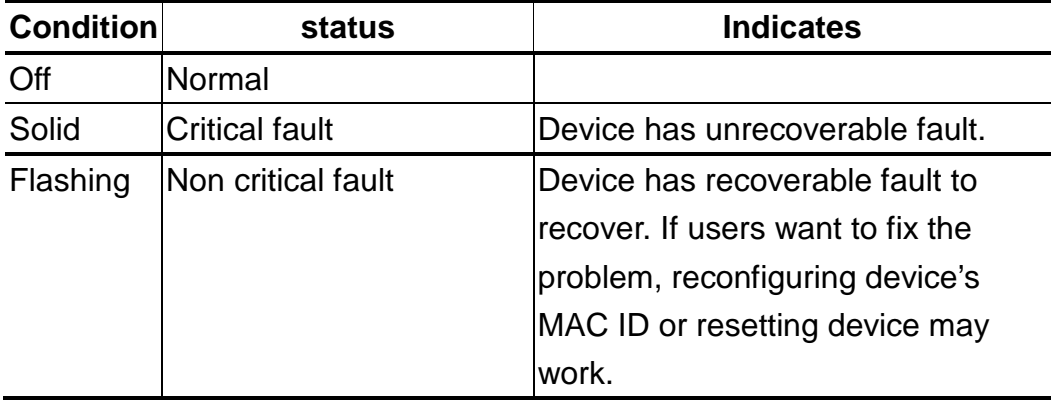

#### **Terminal Resistor LED**

When enable the 120Ω terminator resistor, the LED will be turned on.

#### **Iout LED**

If the Iout LED is turned on, it means that the current is outputting on corresponding output channel.

#### **Vout LED**

If the Vout LED is turned on, it means that the voltage is outputting on corresponding output channel.

# <span id="page-9-0"></span>**2.4 PIN Assignment**

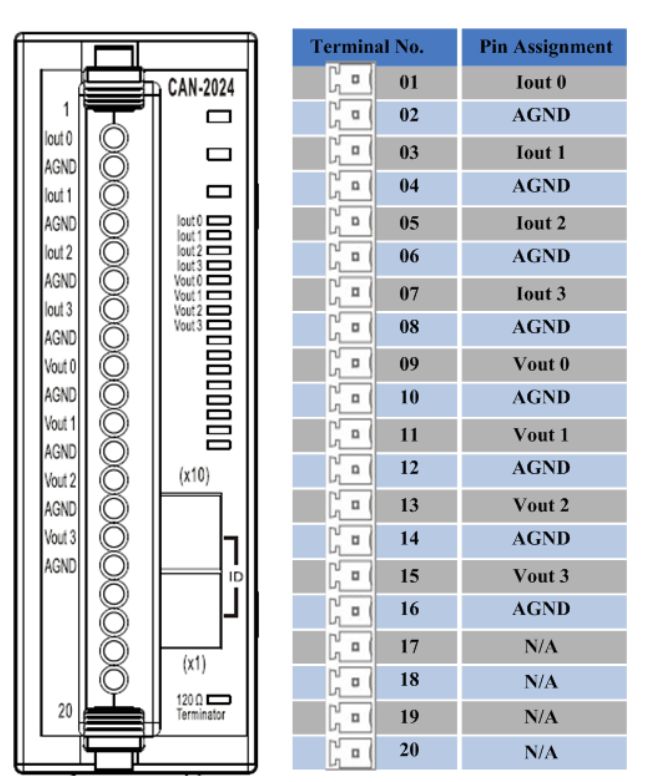

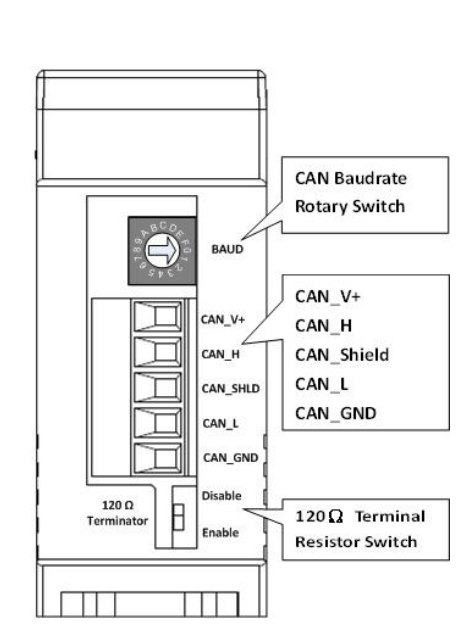

# <span id="page-9-1"></span>**2.5 Wire Connection**

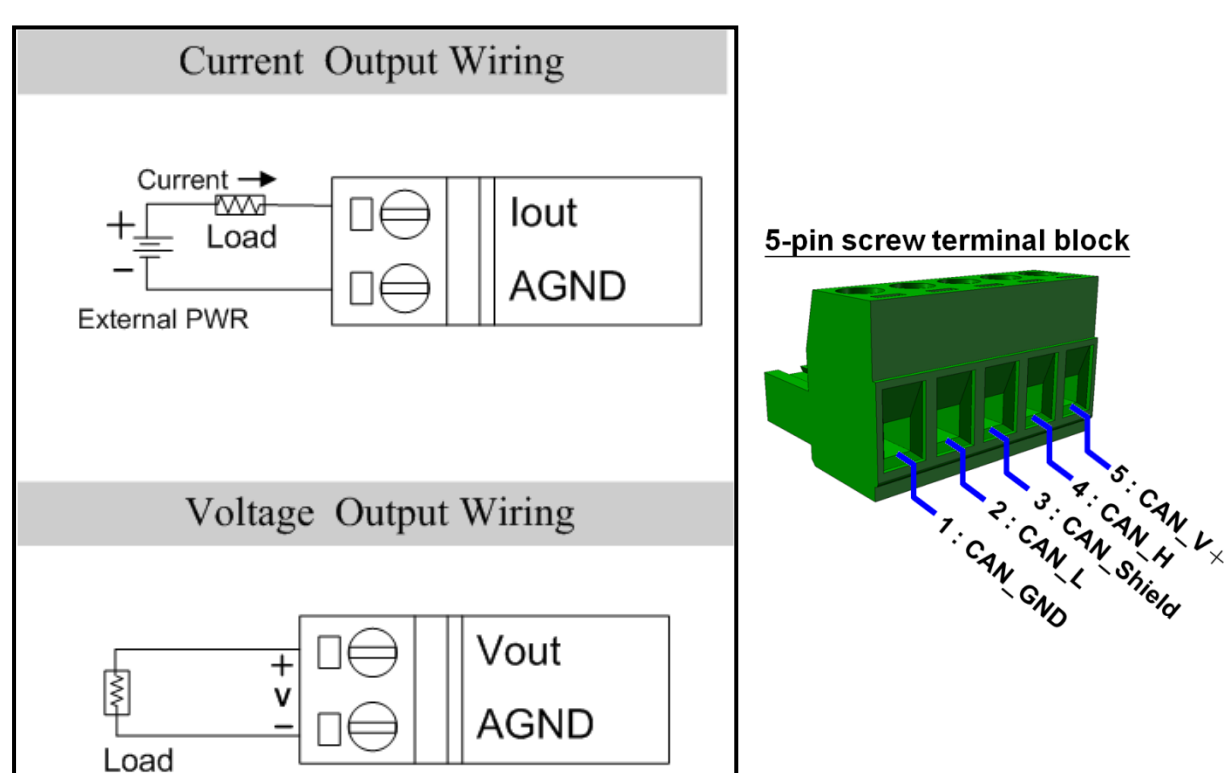

## <span id="page-10-0"></span>**2.6 Internal I/O Structure**

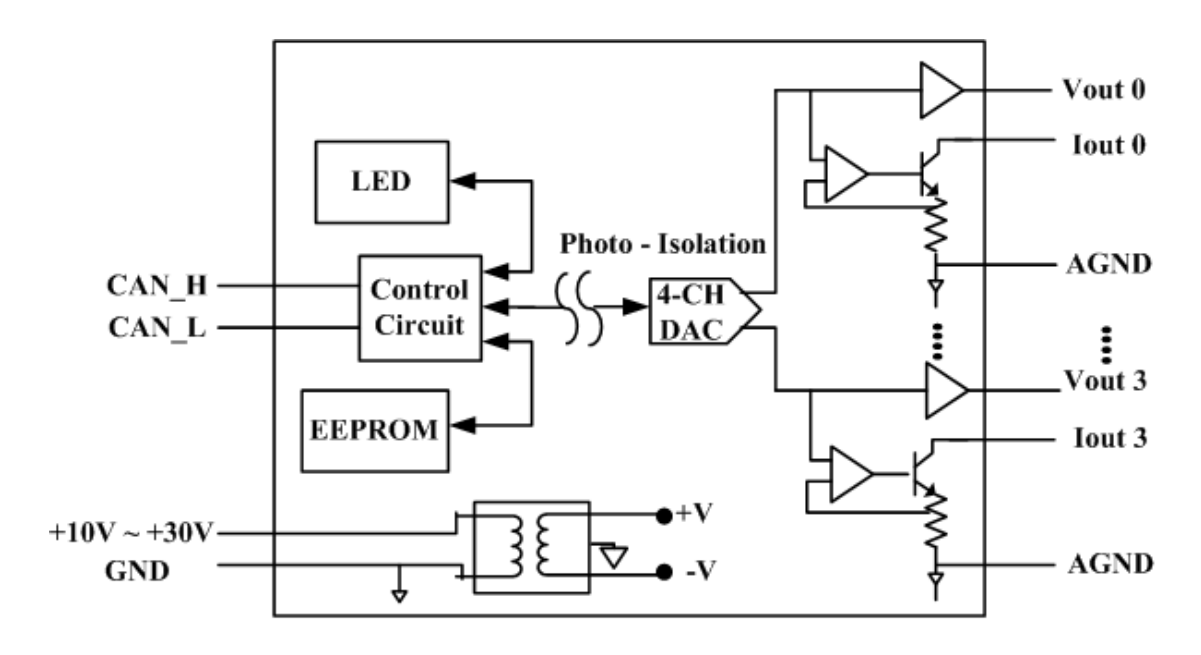

**Internal I/O Structure** 

# <span id="page-11-0"></span>**3 DeviceNet Profile Area**

This section describes the detailed functions for each object class that is implemented in the CAN-2024D DeviceNet network.

## <span id="page-11-1"></span>**3.1 DeviceNet Statement of Compliance**

#### **General Device Data**

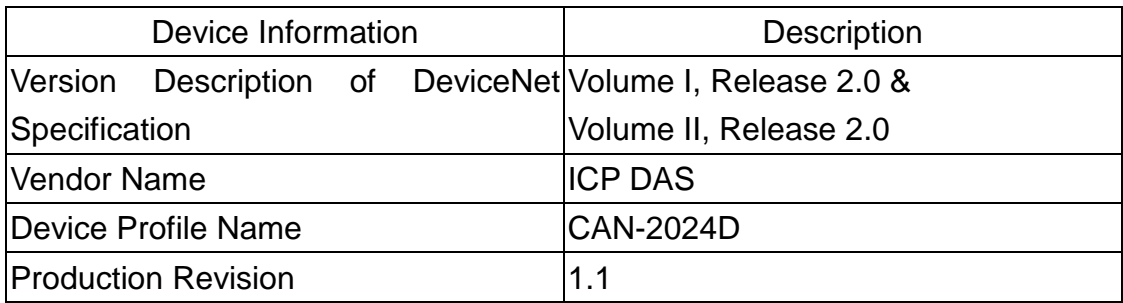

#### **DeviceNet Physical Conformance Data**

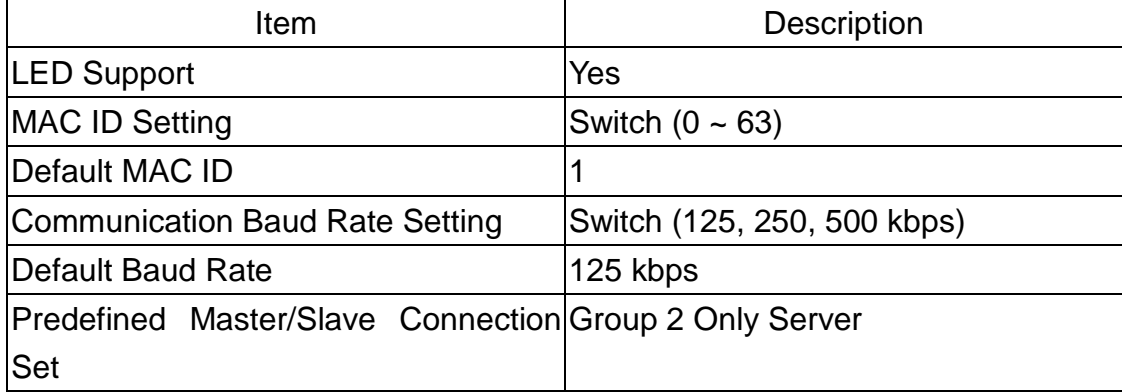

# <span id="page-12-0"></span>**3.2 Identity Object (Class ID: 0x01)**

This object provides the identification and general information about the device.

#### **Class Attribute (Instance ID=0)**

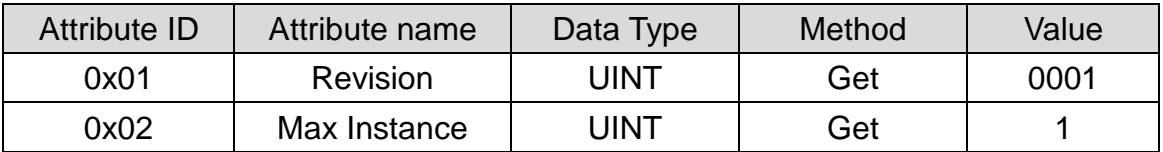

#### **Class Service**

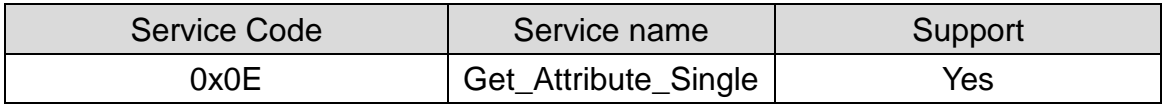

#### **Instance Attribute (Instance ID=1)**

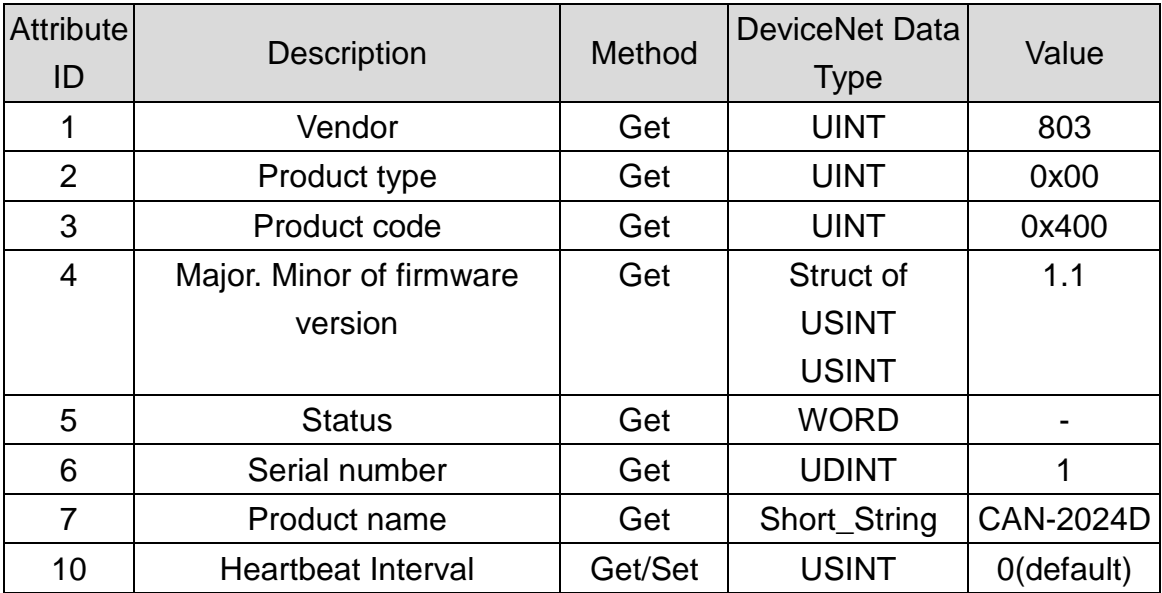

#### **Instance Service**

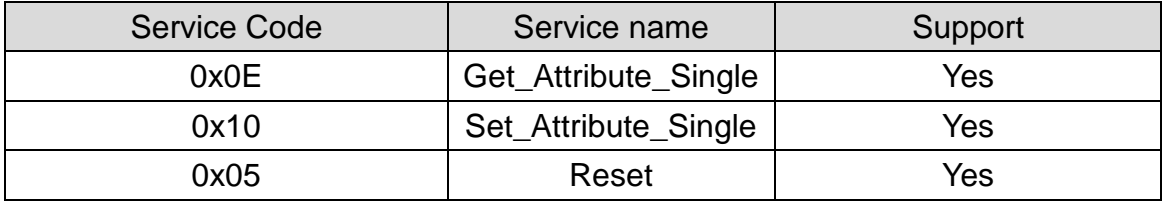

Note: Use the Instance Service 0x05 will reboot the device.

# <span id="page-13-0"></span>**3.3 Connection Object (Class ID:0x05)**

This section presents the externally visible characteristics of the Connection Objects associated with the Predefined Master/Slave Connection Set within slave devices.

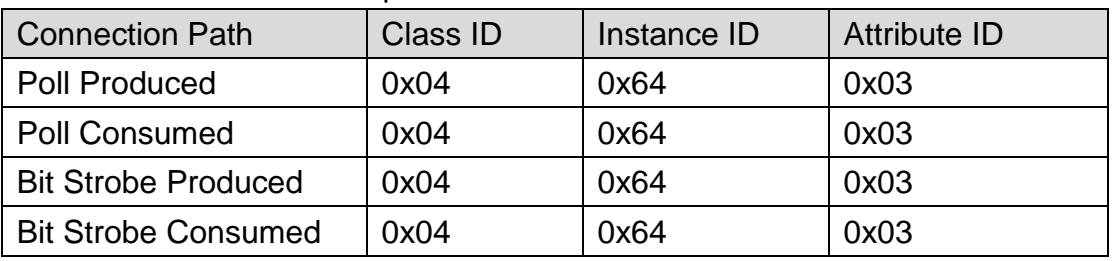

The default IO connection path is as follow.

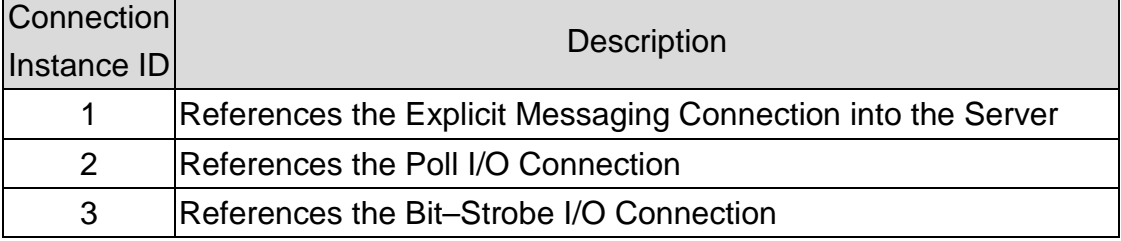

# <span id="page-14-0"></span>**3.4 Assembly Object (Class ID: 0x04)**

The Assembly Object binds attributes of multiple objects, which allows data to or from each object to be sent or received over a single connection. Assembly objects can be used to bind input data or output data. The terms of "input" and "output" are defined from the network's point of view. An input will produce data on the network and an output will consume data from the network.

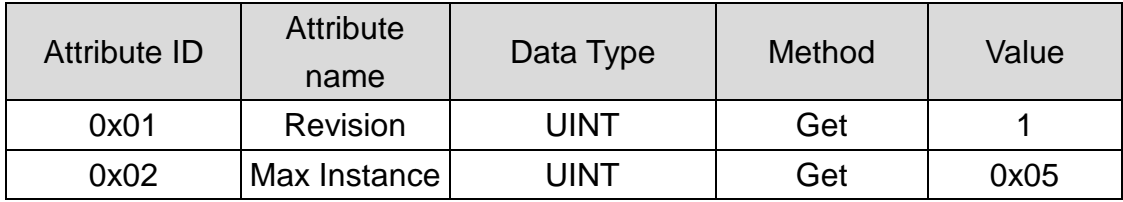

#### **Class attribute (Instance ID=0)**

#### **Class service**

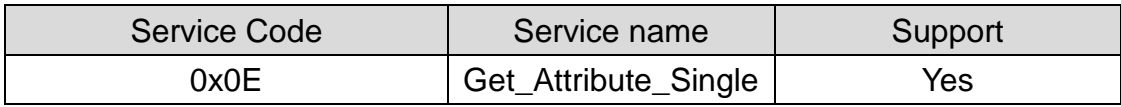

#### **Instance ID**

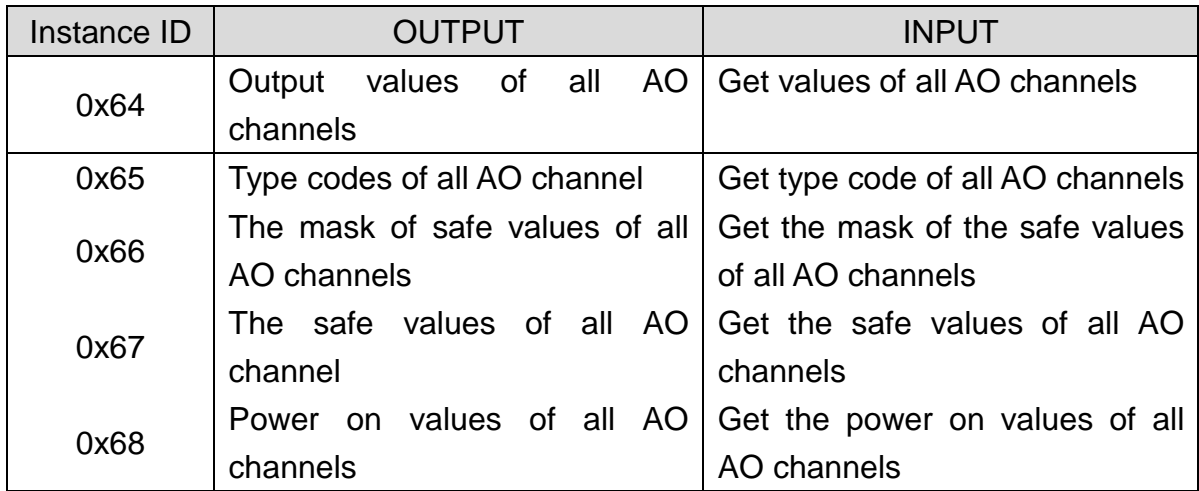

Node: About the definition of the type codes, please refer to the appendix B for details.

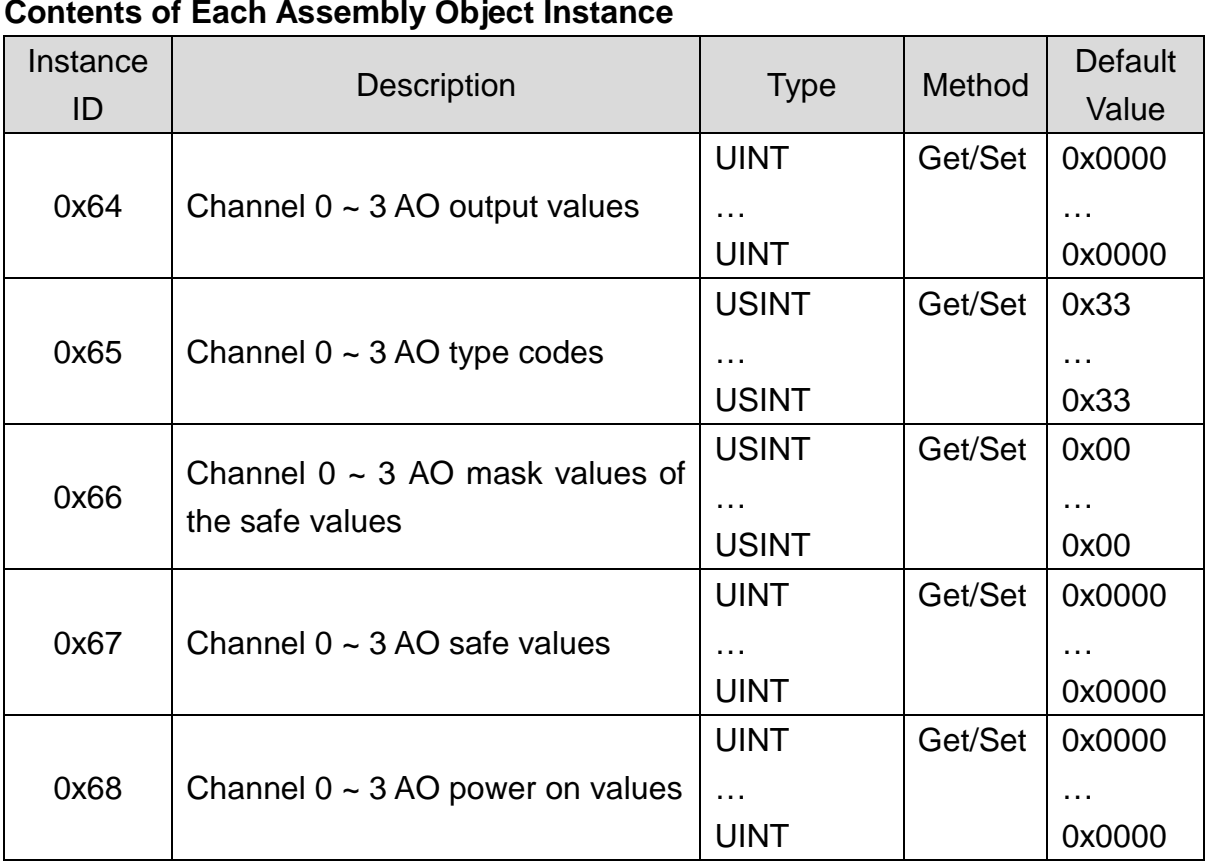

# **Parameter description of Assembly Object Instance**

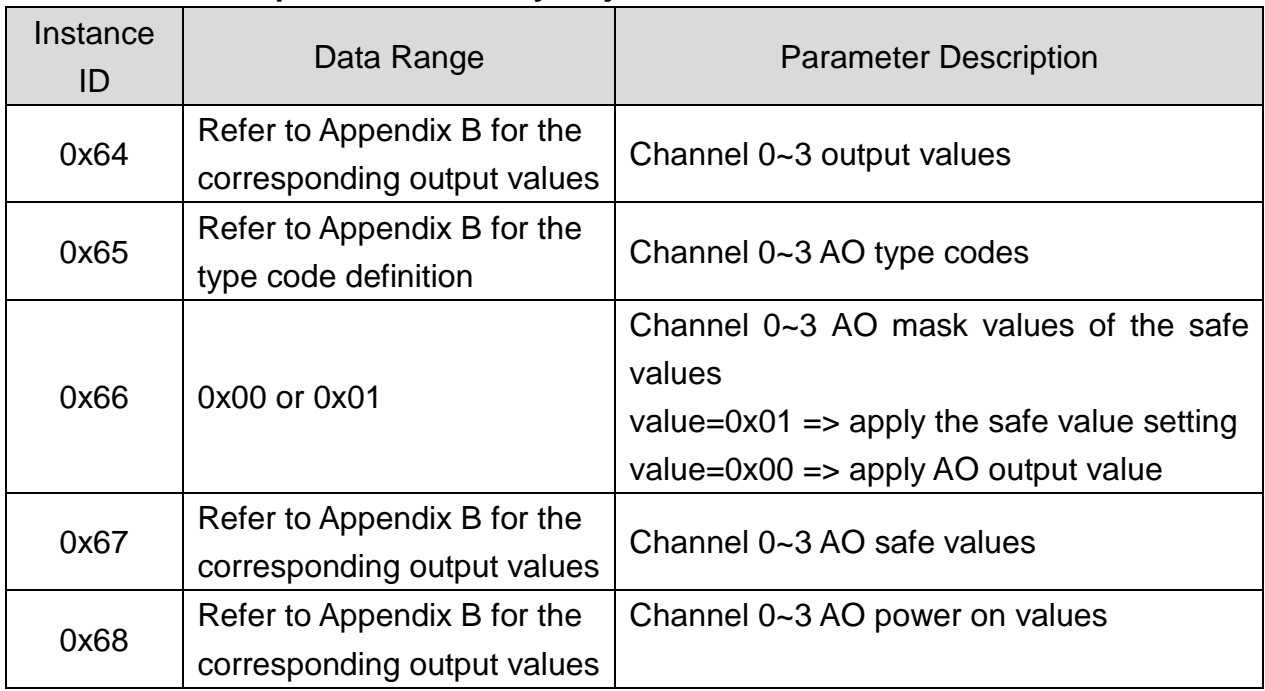

### **Instance attribute (Instance ID=0x64~0x68)**

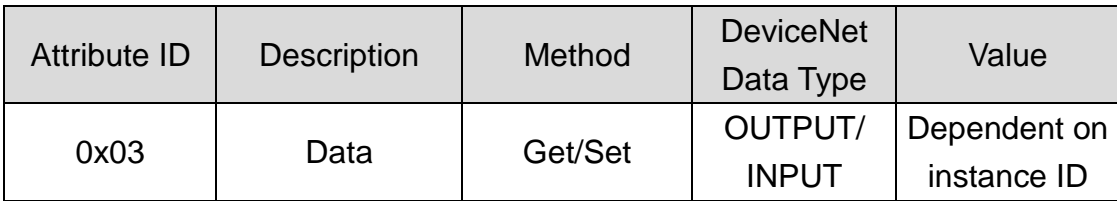

#### **Instance service**

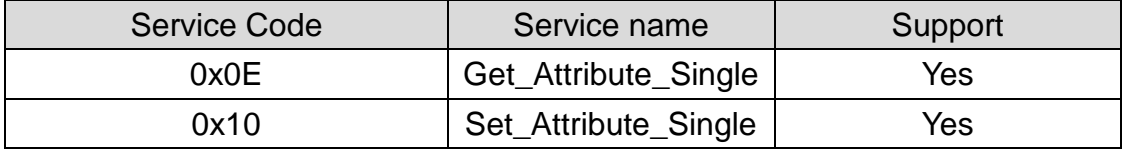

# <span id="page-17-0"></span>**3.5 Application Object1 (Class ID: 0x64)**

Application objects are the interfaces between an application and the DeviceNet Layer. The attributes of application Objects contain the data for the application, which are accessed and exchanged via DeviceNet. DeviceNet accesses application data by invoking read and write functions. These functions need to be provided by an Application Object. DeviceNet provides Get\_Attribute\_Single and Set\_Attribute\_Single to read and write the single AO channel configuration of the CAN-2024D module.

#### **Class attribute (Instance ID=0)**

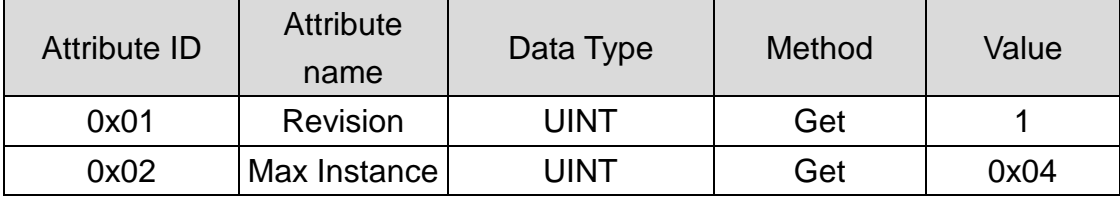

#### **Class service**

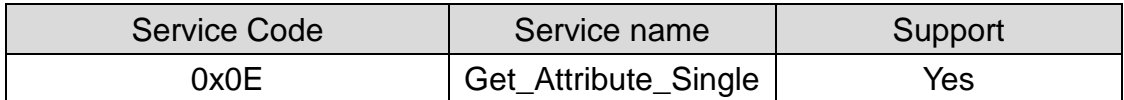

#### **Instance ID**

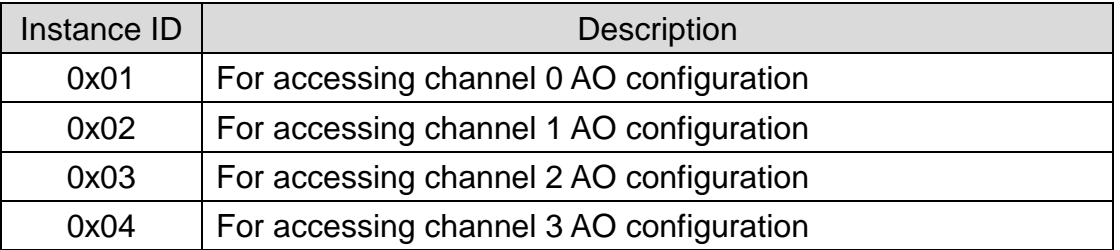

#### **Instance attribute (Instance ID=0x01~0x04)**

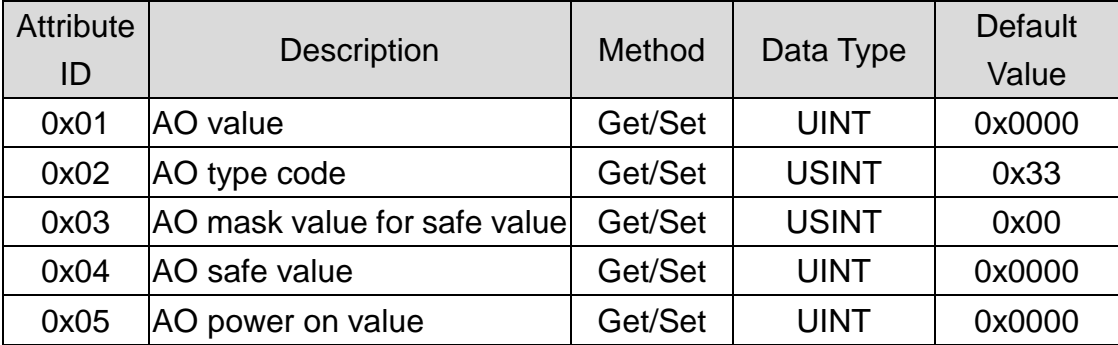

### **Parameter description of Application Object1 attributes**

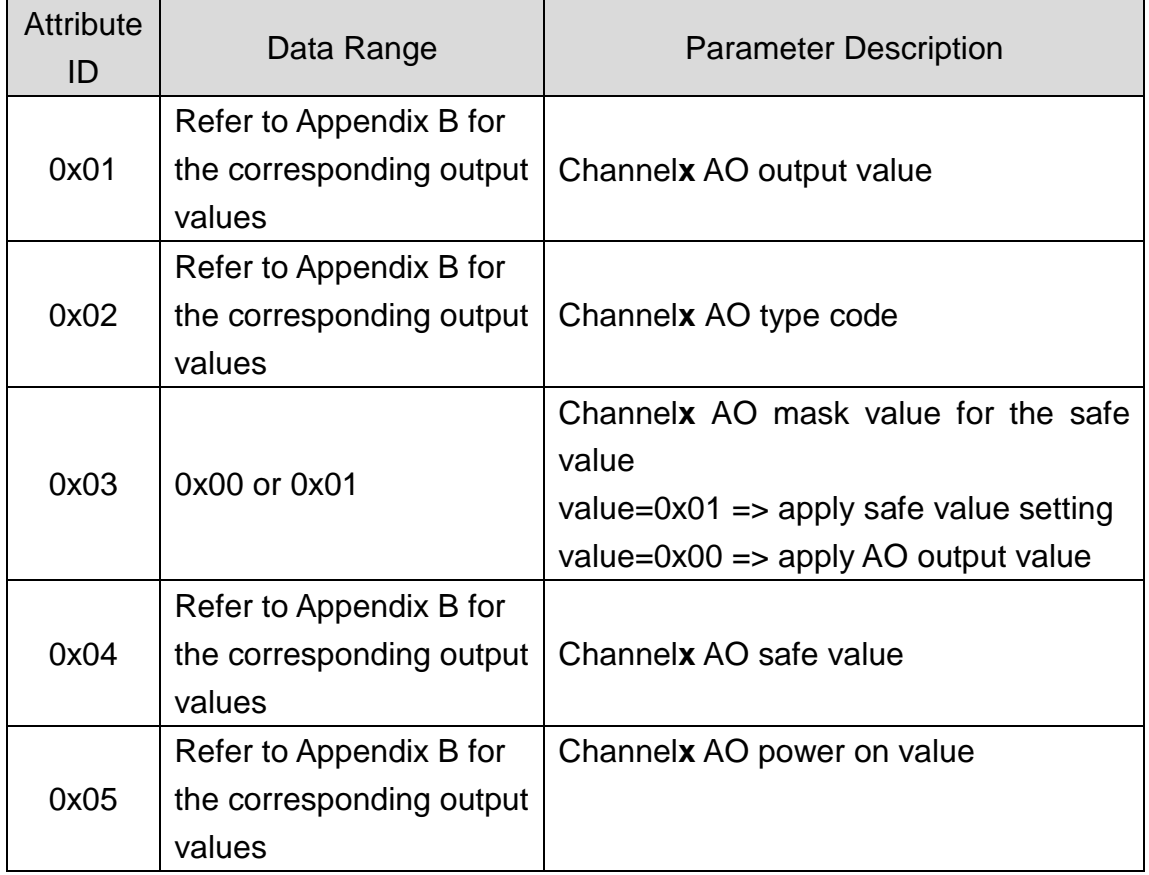

**Note:** Channel**x** is channel number of module, which is selected by Instance ID

#### **Instance service**

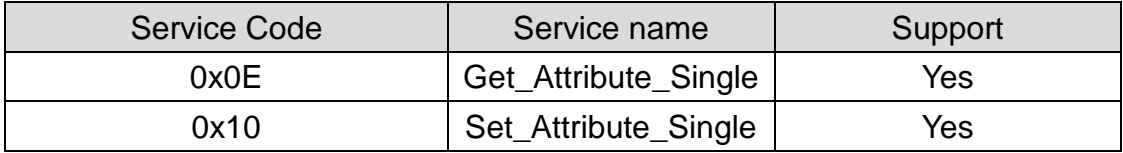

# <span id="page-19-0"></span>**3.6 Application Object2 (Class ID: 0x65)**

Application Object2 defines parameters for saving configurations into EEPROM or loading factory default setting.

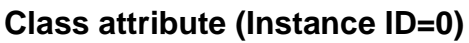

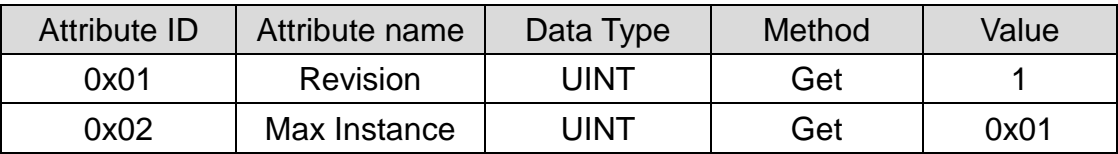

#### **Class service**

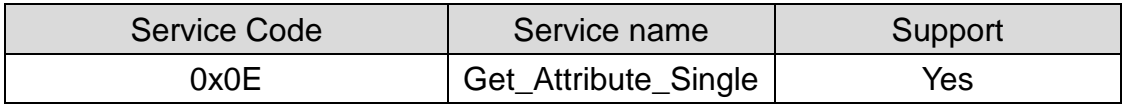

#### **Instance attribute (Instance ID=1)**

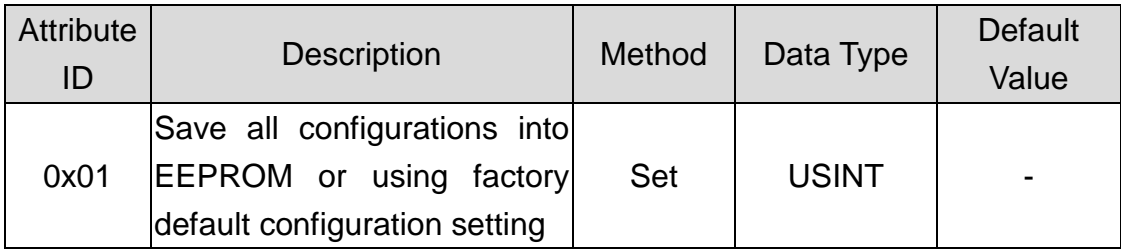

#### **Parameter description of Application Object2 attributes**

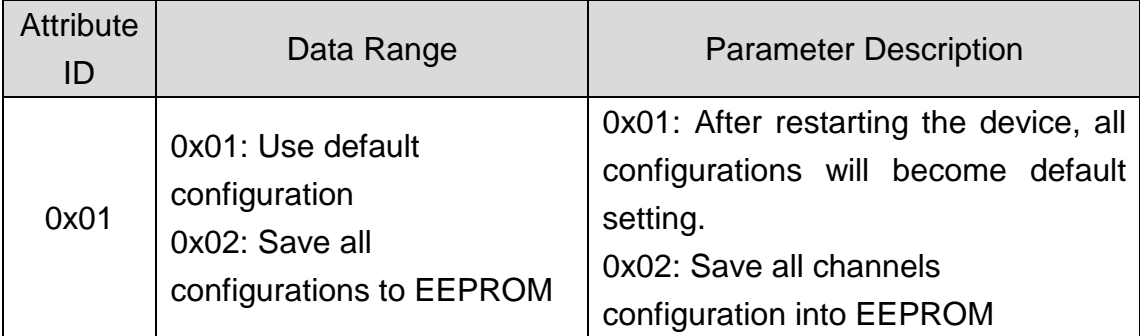

#### **Instance service**

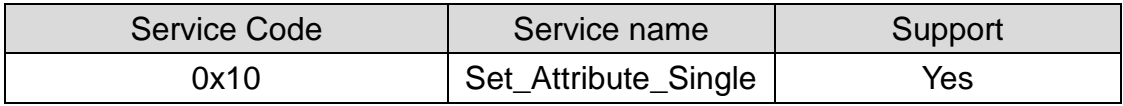

# <span id="page-20-0"></span>**4 Application**

Application Object1 (Class ID:0x64) lists all the parameters of the module. Each Instance ID is corresponding to the different channel. By using "Set/Get Attribute Single" service, you can read/write the parameters of each channel.

#### **Example1:**

Set channel0 AO output value.

(Class ID: **0x64**, Instance ID: **0x01**, Attribute ID **0x01**).

If the node ID of the CAN-2024D is 1, and the master (ID: 0x0A) has completed "Explicit" connection with the device. The default type code of all channels are  $0x33$  (-10V  $\sim$  +10V). By setting the value of Attribute ID 0x01 to 0x7FFF, you can set the channel0 AO output data to  $+10V_{DC}$ .

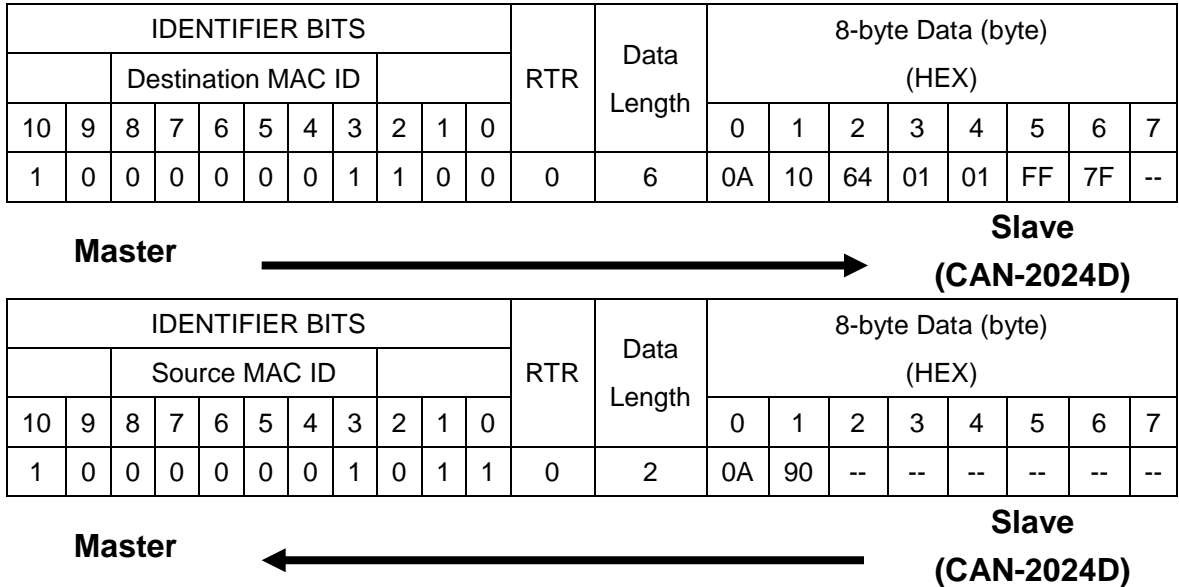

Set the value 0x7FFF to the Application Object1 with Instance ID 0x01 and Attribute ID 0x01. After sending the "Set Attribute Single", the slave device will response 0x90 to mean that the setting is OK. Then the Vout0 will output  $+10V_{DC}$ and the Vout0 LED will turn on.

Via changing the Attribute ID of the Application Object, you can set other parameters of this device.

### **Example2:**

Get channel1 AO type code data

(Class ID: **0x64**, Instance ID: **0x02**, Attribute ID **0x02**).

If the node ID of the CAN-2024D is 1, and the master (ID: 0x0A) has completed "Explicit" connection with the device. By getting the value of the object with attribute ID 0x02, you can get the channel 1 of the AO type code.

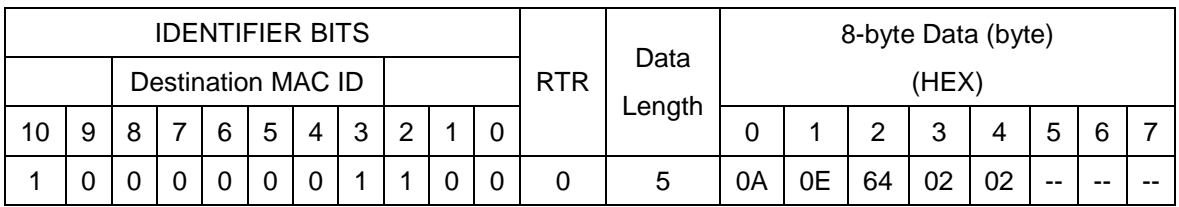

**Master**

**Slave (CAN-2024D)**

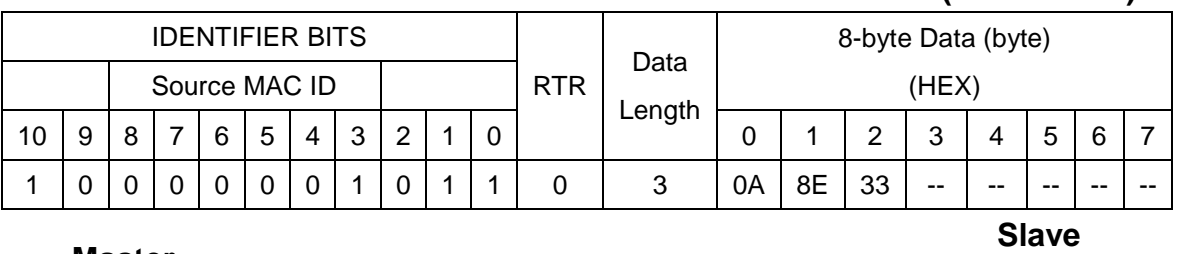

#### **Master**

**(CAN-2024D)**

Get the value of Application Object1 with Instance ID 0x02 and Attribute ID 0x02. After sending the "Get Attribute Single", the slave device responds the AO type code (0x33) at byte 2. The value 0x33 means that the channel1 is using -10V  $\sim$ +10V output range. About the type code, refer to the appendix B for the type code definition.

By changing the Instance ID and Attribute ID of the Application Object, you can get and set other channel parameters of this device.

Attribute 0x03 and 0x04 of Application Object1 are used for safe value configuration when "Explicit Message Timeout" error occurs. When setting the Attribute ID 0x03 to "0x1", the safe value of this channel will be activated. If the Instance ID is set to 0x1, it means that the safe value of the channel 0 is active. Afterwards, you can configure the output safe value of this channel by setting the value of Attribute ID 0x04. When setting the Attribute ID 0x02 to "0x33", Attribute ID 0x03 to "0x1" and Attribute ID 0x04 to "0x7FFF", the Vout0 (channel 0) will output  $+10V_{DC}$  while the error occurs.

The Attribute 0x05 of Application Object1 can control the AO power on value of each channel. After setting this attribute, this AO channel will output AO power on value while booting up.

<span id="page-22-0"></span>**Appendix A: Dimension**

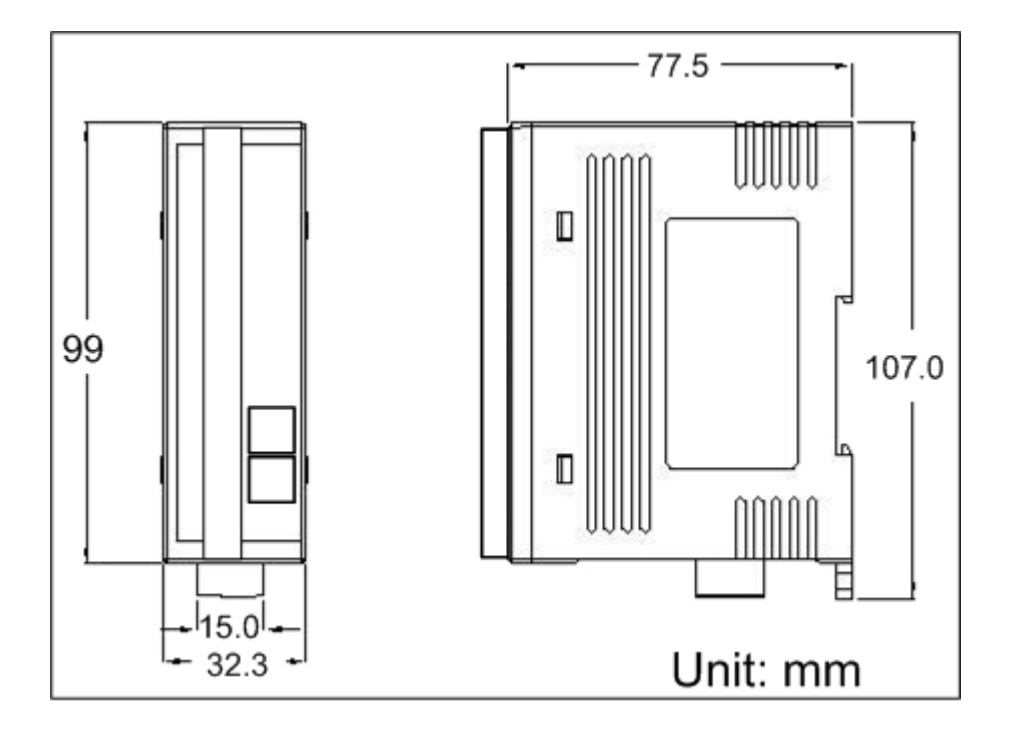

# <span id="page-23-0"></span>**Appendix B: Type Code Definition**

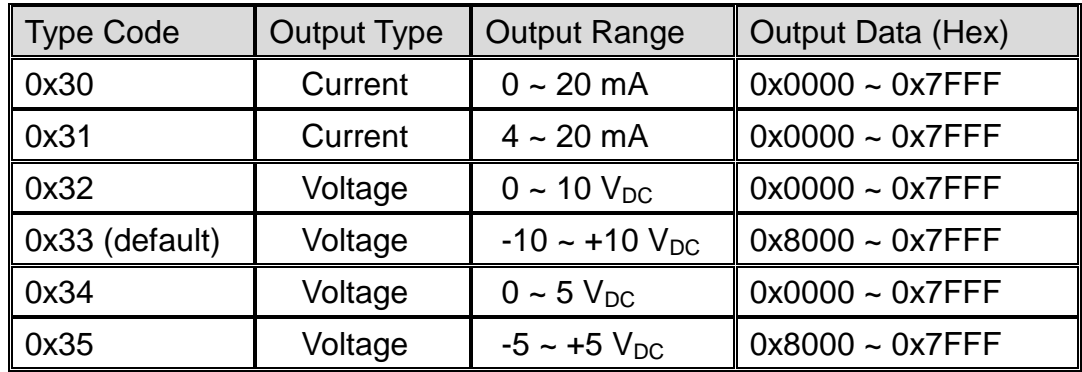

Node: Different type code can be used for each AO channel.